ـــــــــــــــــــــــــــــــــــــــــــــــــــــــــــــــــــــــــــــــــــــــــــــــــــــــــــــــــــــــــــــــــــــــــــــــــــــ

## دمج المراسلات Mail Merge

هو عملية دمج قائمه من البيانات (جدول او قاعدة بيانات تحتوي على بيانات حول موضوع ما) مع مستند (خطاب - بريد الكتروني – ظرف) ليتم انشاء مستند جديد مدمج فيه حقول Filed من قائمة البيانات ليتم طباعتها.

<mark>مثال:</mark> لدينا بنك لديه جدول به قائمه تحتوي على بيانات العملاء ويريد ارسال رسالة لجميع العملاء للحضور لمقر البنك لمراجعة الحساب.

المراد عمل مستند به رسالة لكل عميل

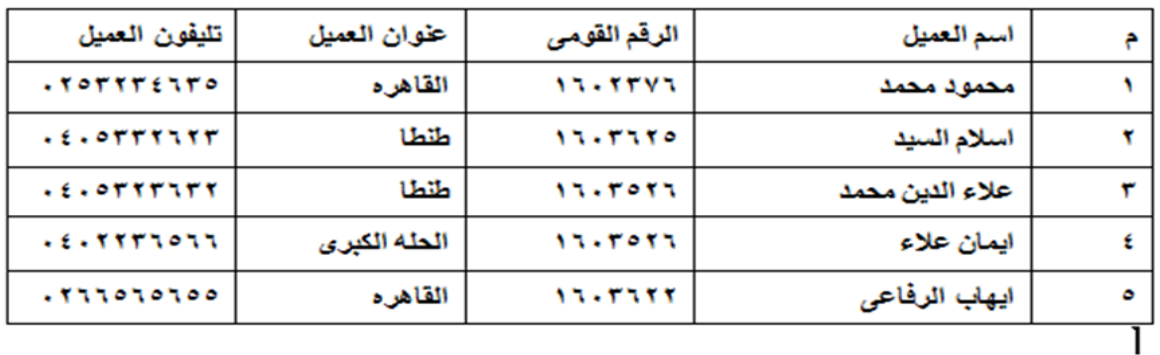

قائمه ببيانات العملاء

البنك الأهلى المصرى

فرع طنطا

خطاب

السيد /

نرجو من سيادتكم التكرم والحضور لمقر البنك ٢١ ش الجيش —طنطا لمراجعة الحساب الخاص بكم

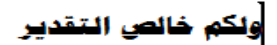

الخطاب المراد ارساله لجميع العملاء

ـــــــــــــــــــــــــــــــــــــــــــــــــــــــــــــــــــــــــــــــــــــــــــــــــــــــــــــــــــــــــــــــــــــــــــــــــــــ

#### -1 فتح الر سالة وتحديد قامئه البيانات

- a. نفتح المستند الذي يحتوي على الرسالة
- b. من لوحة األدوات مرا سالت Mailings ن ضغط عىل القامئة بدء دمج مرا سلة Start Merge Mail و نختار رسائل Letter
- **C.** لتحديد المســتلمين نضـــغط على القائمة تحديد مســتلمين Select Recipients واختيار اسـتخدام قائمة موجودة Use Existing List ونحدد المسـتند الذي يحتوي عىل جدول البيانات

### ٢- لأضافه الحقول المطلوبة من قائمة البيانات إلى الرسالة

- a. نضع مؤشر الكتابة في المكان الذي نريد إضافة الحقل فيه
- b. من لوحة األدوات مراســــالت Mailings ومجموعة األدوات ك تابة الحقول وادراج ها Field insert & Write ومن القـامئـة ادراج حقـل دمج Field Merge Insert نخ تار الحقل املطلوب اضافته ويتم تنسيق اسم الحقل كأي نص

### -3 ملعاينة الدمج

a. من لوحة األدوات مراســالت Mailings ومجموعة األدوات معاينة النتائج Preview Results نضغط عىل قامئة معاينة النتائج Results Preview ملعاينة نتيجة الدمج

### -4 امتام عملية الدمج

a. من لوحة األدوات مراسـالت Mailings ومجموعة األدوات انهاء Finish نضـغط عىل انهـاء ودمج Merge & Finish ونختـار تحرير مســــتنـد مســــتقـل Individual Edit Document ليظهر لنـا المربع الحواري دمج الى مســتنـد جـديـد Merge to new Document نختار الكل All إلنشــــاء خطاب لكل عميل او الســــجل الحايل Current Record لأنشـاء رسـالة للسـجل الحالي فقط او لتحديد مدى معين من المسـتلمين نحدد رقم ســجل البداية في خانة من From ورقم ســجل النهاية في خانة الى To ثم نضغط موافق Ok

ـــــــــــــــــــــــــــــــــــــــــــــــــــــــــــــــــــــــــــــــــــــــــــــــــــــــــــــــــــــــــــــــــــــــــــــــــــــ

# مصطلحات مهمة: -

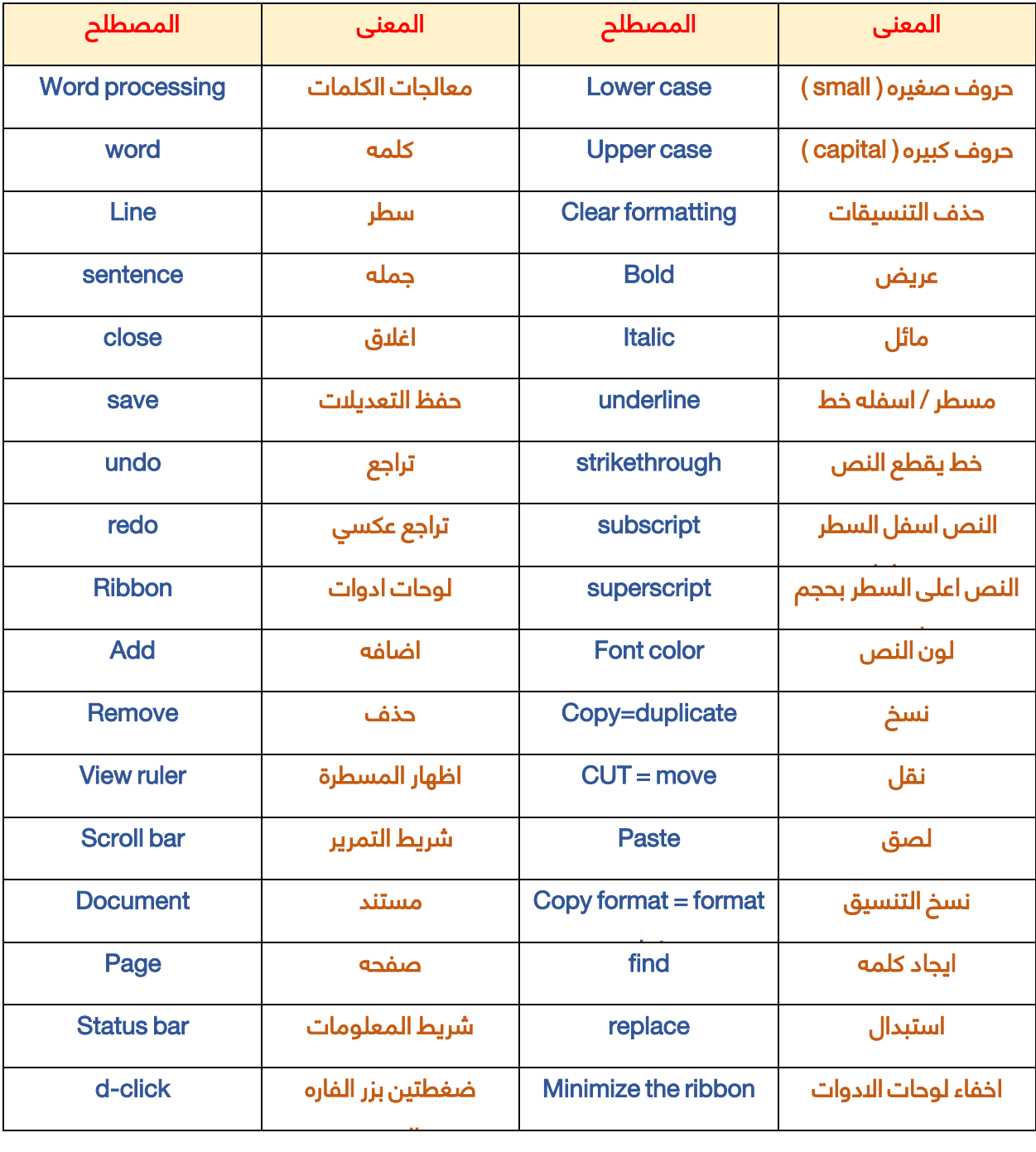

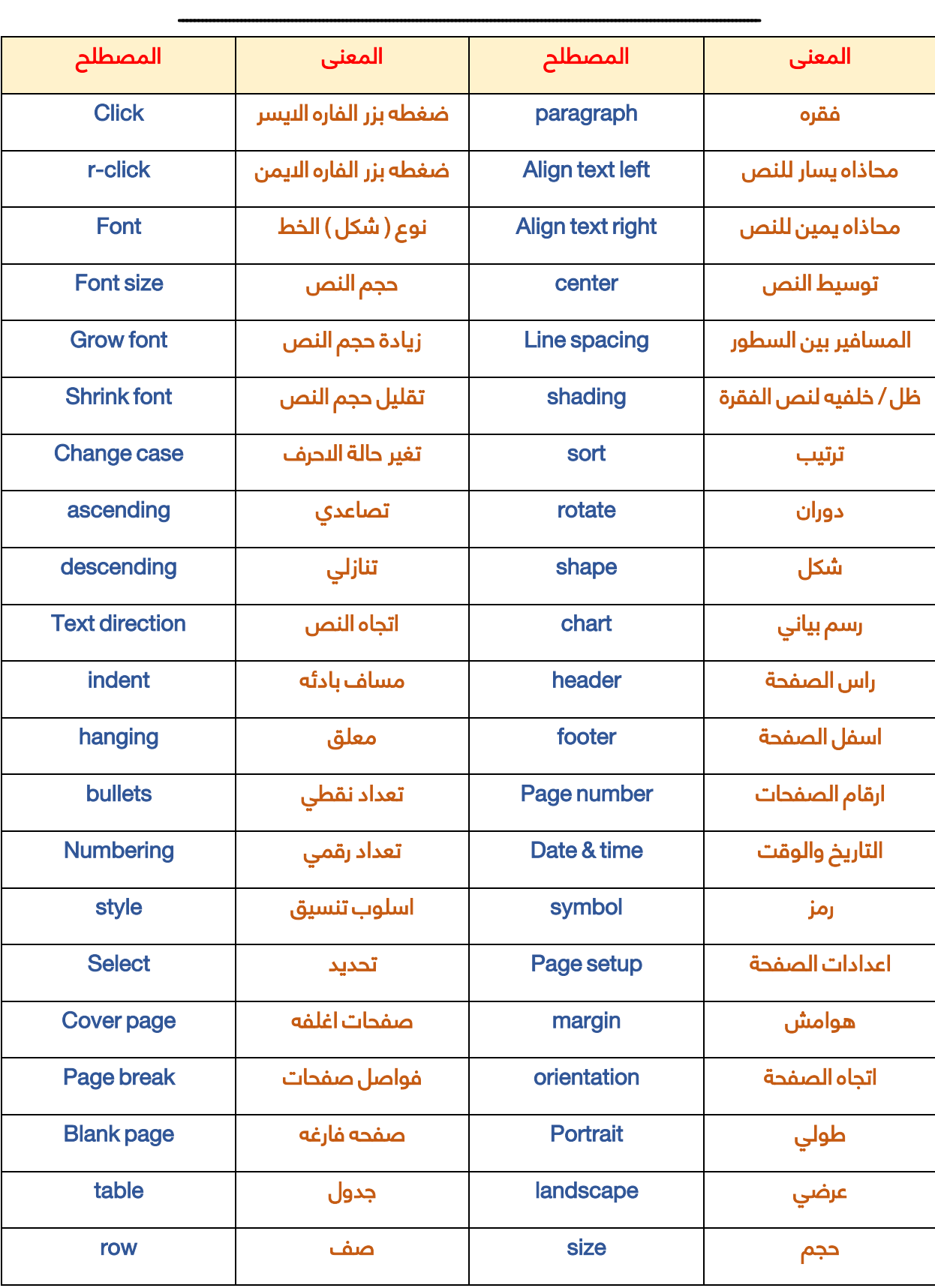

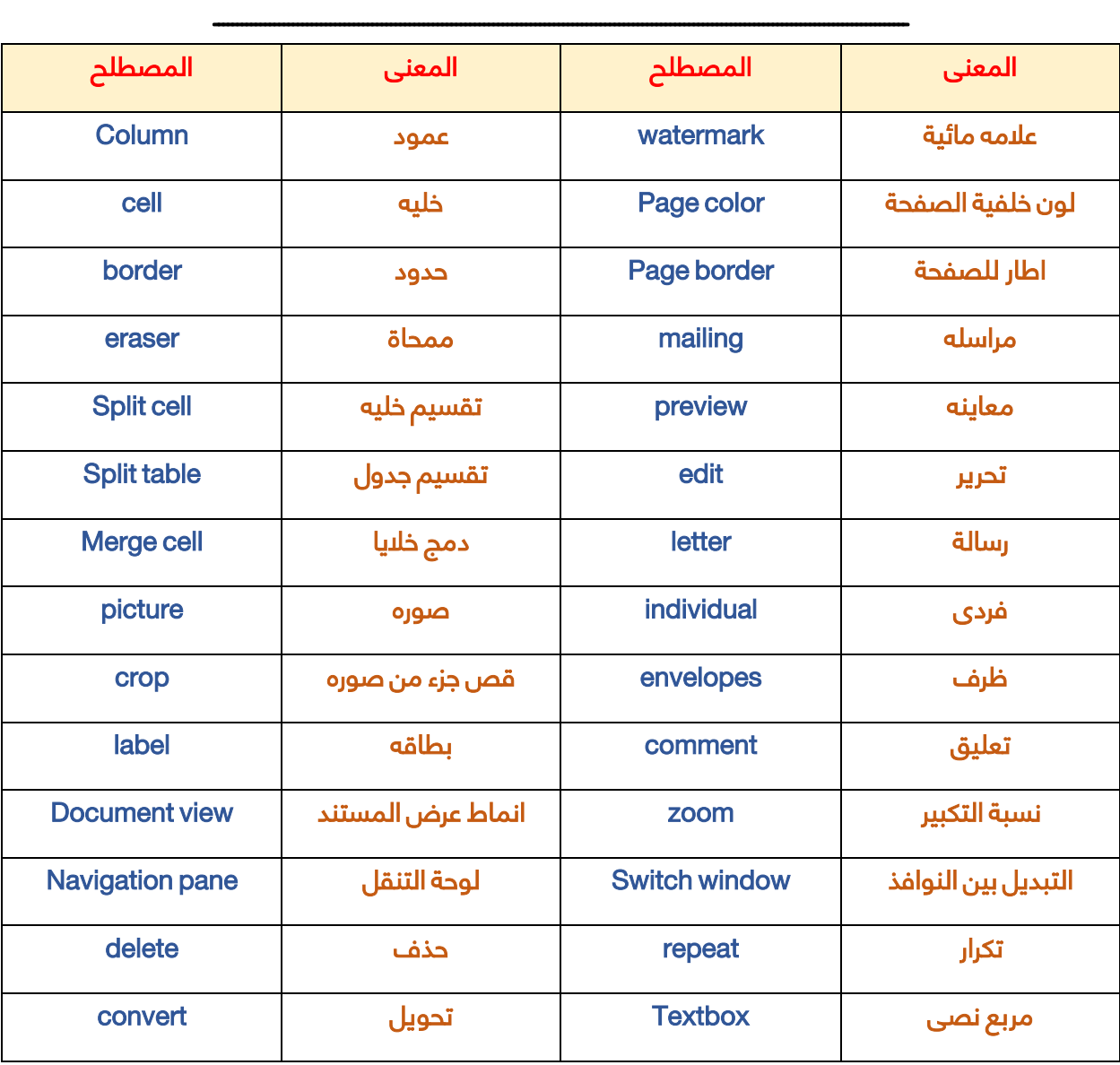